- \* Залежно від встановленого програмного забезпечення або оператора зв'язку деякі пояснення, наведені <sup>в</sup> цьому посібнику, можуть не підходити для вашого телефону.
- \* Залежно від країни телефон та аксесуари можуть виглядати інакше, ніж наведені <sup>в</sup> цьому посібнику ілюстрації.

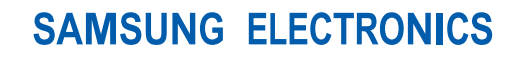

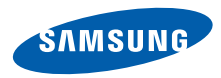

World Wide Webhttp://www.samsungmobile.com

Printed in Korea Code No.:GH68-15992AUkrainian. 09/2007. Rev. 1.0

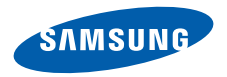

# **SGH-F210Посібник користувача**

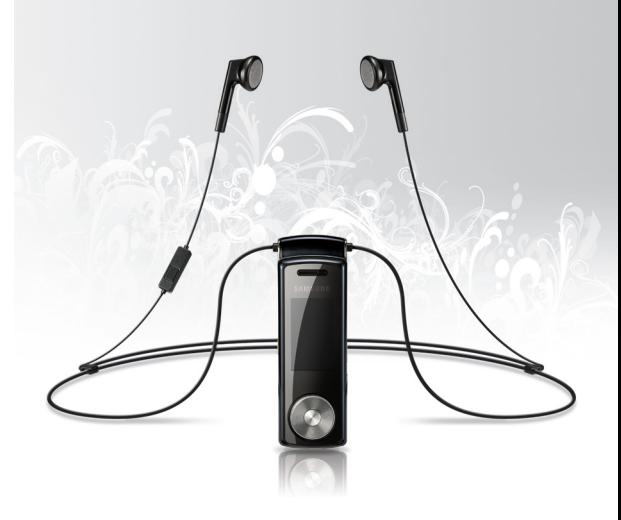

# **Основні застережні заходи**

Нехтування ними може виявитись небезпечним або незаконним.

# **Інформація про авторські права**

- Bluetooth® <sup>є</sup> зареєстрованим товарним знаком компанії Bluetooth SIG, Inc. по всьому світу. Bluetooth QD ID: B012860
- • JavaTM <sup>є</sup> торговим знаком або зареєстрованим товарним знаком компанії Sun Microsystems, Inc.
- Медіапрогравач Windows® <sup>є</sup> зареєстрованим товарним знаком Microsoft Corporation.

### **Безпека за кермом понад усе**

Не слід тримати телефон у руці під час розмови за кермом. Спочатку припаркуйте машину та зупиніться.

### **Вимкніть телефон під час заправки пальним**

Не користуйтесь телефоном на заправних станціях, поблизу сховищ пального та хімічних речовин.

## **Вимикайте телефон у літаках**

Мобільні телефони можуть створювати радіоперешкоди. Користування ними у літаках небезпечне та незаконне.

### **Вимикайте свій телефон, якщо ви перебуваєте поблизу медичного обладнання**

У лікарнях або медичних закладах може використовуватись обладнання, чутливе до впливу зовнішньої РЧ-енергії. Дотримуйтесь чинних положень та правил.

### **Радіоперешкоди**

Радіохвилі можуть негативно впливати на роботу будь-яких мобільних телефонів.

### **Спеціальні положення**

Дотримуйтесь спеціальних положень, що діють у місцях Вашого перебування. Завжди вимикайте Ваш телефон там, де заборонене його використання або де він може спричинювати радіоперешкоди та небезпеку.

## **Водонепроникність**

Ваш телефон не <sup>є</sup> водонепроникним. Оберігайте його від вологи.

# **Обережність при користуванні**

Користуйтесь телефоном тільки у нормальному положенні (тримаючи біля вуха). Не торкайтесь антени, коли телефон увімкнений.

### **Екстрені дзвінки**

Уведіть екстрений номер телефону, дійсний у місці Вашого перебування, та натисніть  $\Box$ .

### **Не давайте телефон маленьким дітям**

Не дозволяйте дітям бавитись <sup>з</sup> телефоном, будьякими його частинами <sup>а</sup> також аксесуарами.

### **Аксесуари та акумулятори**

Використовуйте лише схвалені компанією Samsung акумулятори й аксесуари. Використання недозволених аксесуарів може бути небезпечним і призвести до завдання шкоди вам чи вашому телефону.

- Телефон може вибухнути, якщо ви вставите акумулятор неправильного типу.
- Ліквідуйте непридатні до використання акумулятори згідно інструкцій виробника.

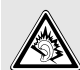

Тривале прослуховування через гарнітуру на високій гучності може призвести до пошкодження слуху.

# **Кваліфіковане обслуговування**

Доручайте ремонт Вашого телефону тільки кваліфікованим майстрам.

Детальнішу інформацію щодо техніки безпеки можна знайти на "[Інформація](#page-44-0) щодо здоров'<sup>я</sup> та безпеки" на [сторінці](#page-44-0) 42.

# **Огляд посібника**

Цей посібник користувача містить стислу інформацію про те, як користуватись телефоном.

У цьому посібнику використовуються такі значки:

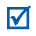

- Цей значок вказує на важливу інформацію щодо безпеки та функцій телефону.
- $\rightarrow$  Вказує на те, що вам слід натискати навігаційні клавіші для відображення обраної опції та наступного її вибору.
- **Вказує на клавішу телефону. Наприклад, [** $\bigcap$ ]
- < > Вказує на програмну клавішу, функція якої відображається на екрані телефону. Наприклад, <sup>&</sup>lt;**Меню**<sup>&</sup>gt;

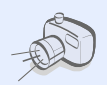

### **•Фото- та відеокамера**

За допомогою модуля камери вашого телефону ви можете фотографувати та записувати відео.

# *Особливі функції вашого телефону*

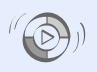

**•**

### **Синхронізація <sup>з</sup> медіапрогравачем Windows**

Передача музичних файлів на телефон безпосередньо <sup>з</sup> медіапрогравача Windows.

### **•Музичний плеєр**

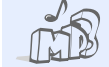

Відтворюйте музичні файли на вашому телефоні

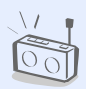

### **• FM-радіо**

Слухайте ваші улюблені радіостанції будь-де і будь-коли.

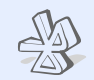

### **• Bluetooth**

Дає змогу надсилати медіа-файли та персональні дані або підключатися до інших пристроїв за допомогою безпроводової технології **Bluetooth** 

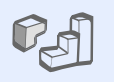

# **Java**

**•**

Насолоджуйтеся встановленими іграми на основі Java™ і завантажуйте нові.

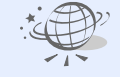

# **Браузер**

**•**

Отримайте доступ до безпроводового Інтернету, щоб отримувати найостаннішу інформацію та широкий набір мультимедійних даних.

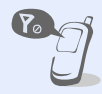

### **•Режим без зв'язку**

Переключіть телефон у режим без зв'язку, щоб використовувати його автономні функції <sup>в</sup> літаку.

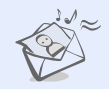

### **• MMS (Служба мультимедійних повідомлень)**

Дозволяє надсилати та отримувати MMS-повідомлення у вигляді комбінації тексту, зображень, відео та звуків.

# *Зміст*

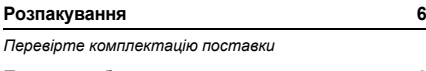

# **Початок [роботи](#page-8-2) 6**

*Перші кроки у [користуванні](#page-8-3) телефоном*

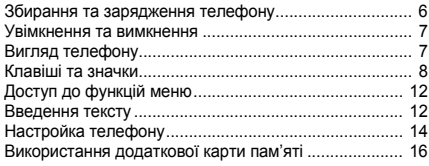

# **Додаткові функції [телефону](#page-19-0) 17**

*[Скористайтеся](#page-19-1) функціями викликів, музичним плеєром, Інтернетом та іншими особливими можливостями*

[Здійснення](#page-19-2) виклику або відповідь на виклик ............. 17

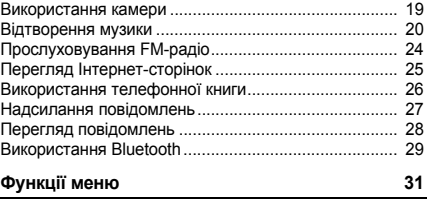

*[Перелік](#page-33-1) усіх опцій меню*

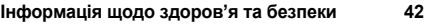

# *Огляд функцій меню*

Щоб перейти <sup>в</sup> режим меню, натисніть <sup>&</sup>lt;**Меню**> <sup>в</sup> режимі очікування.

### **Журнал викликів**

- Останні контакти
- Пропущені виклики
- Вихідні виклики
- Вхідні виклики
- Видалити всі
- Диспетчер викликів

### **Телефонна книга**

- Список контактів
- Створити контакт
- Групи
- Швидкий набір
- Моя візитівка
- Власний номер
- Управління
- Сервісний номер<sup>1</sup>

### **Музика**

- Музичний плеєр
- Розпізнавання музики<sup>2</sup>

### **Програми**

- Камера
- 2 FM-радіо Календар
- Диктофон
- Світ Java
- Світовий час
- **Будильник**
- Калькулятор
- Конвертер
- Таймер
- 
- Секундомір
- Нагадування
- 13 SIM AT1

### **Браузер**

- Домашня сторінка
- **Ввести URL**
- Закладки
- Збережені сторінки
- Історія
- Установки браузера
- Установки потокового медіа<sup>3</sup>

### **Повідомлення**

- Створити повідомлення
- Мої повідомлення
- Шаблони
- Видалити всі
- Установки
- Стан пам'яті

### **Мої файли**

- Зображення
- Відео
- **Музика**
- Звуки
- Інші файли
- Карта пам'яті<sup>4</sup>
- Стан пам'яті

### **Установки**

- Час і дата
	- Телефон
	- Дисплей
- Звук
- Підсвічування
- Майстер інсталяції
- Послуги мережі
- 8 Bluetooth
- Безпека
- Установки <sup>з</sup>'єднань
- Скинути установки
- 1. Доступно лише якщо функція підтримується SIM-карткою.
- 2. Доступно лише якщо функція підтримується у вашій країні.
- 3. Доступно лише якщо підтримується оператором зв'язку.
- 4. Виводиться тільки тоді, коли <sup>в</sup> телефон вставлено карту пам'яті.

# <span id="page-8-0"></span>*Розпакування*

<span id="page-8-1"></span>*Перевірте комплектацію поставки*

- Телефон
- Дорожній адаптер
- •Акумулятор
- •Посібник користувача
- Гарнітура

Ви можете замовити різноманітні аксесуари у місцевого дилера Samsung.

Залежно від країни та оператора зв'язку, комплектація телефону або наявність аксесуарів у дилера Samsung може відрізнятися.

# <span id="page-8-2"></span>*Початок роботи*

<span id="page-8-3"></span>*Перші кроки у користуванні телефоном*

# <span id="page-8-4"></span>**Збирання та зарядження телефону**

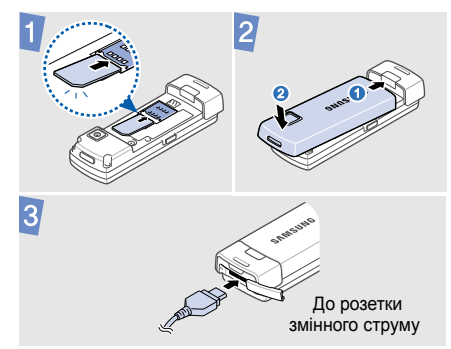

# **Видалення акумулятора**

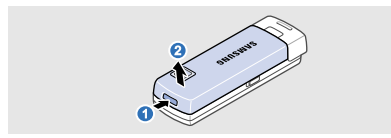

# <span id="page-9-0"></span>**Увімкнення та вимкнення**

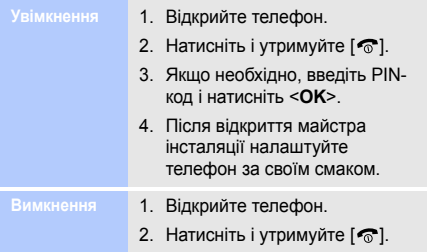

# <span id="page-9-1"></span>**Вигляд телефону**

# **Вигляд спереду**

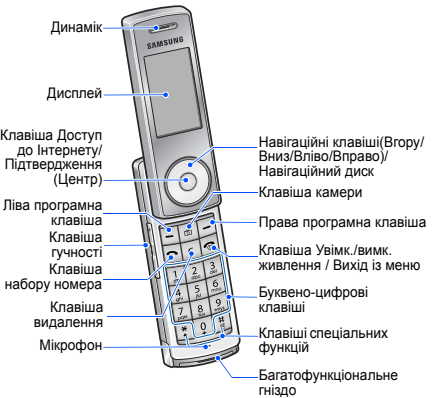

# *Початок роботи*

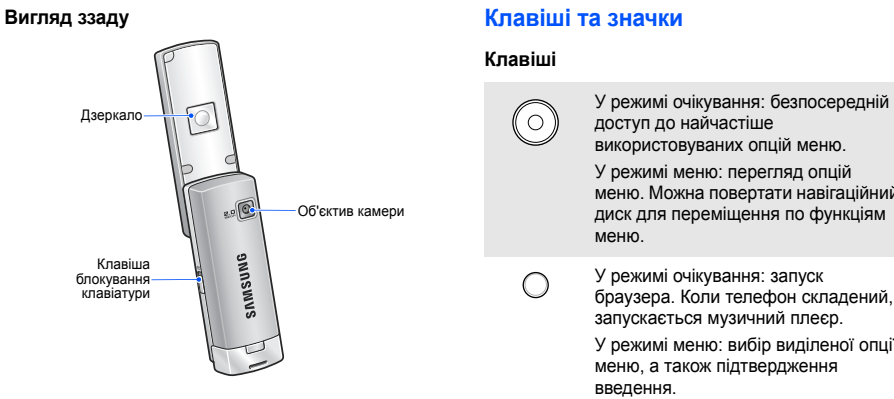

# <span id="page-10-0"></span>**значки**

# **Клавіші**

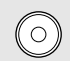

використовуваних опцій меню.

У режимі меню: перегляд опцій меню. Можна повертати навігаційний диск для переміщення по функціям меню.

У режимі очікування: запуск браузера. Коли телефон складений, запускається музичний плеєр. У режимі меню: вибір виділеної опції меню, <sup>а</sup> також підтвердження введення.

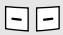

 $\boxed{6}$ 

Виконання функції, зазначеної <sup>в</sup> нижньому рядку дисплея.

У режимі очікування: натисніть і утримуйте, щоб увімкнути камеру. У режимі камери: фотографування або відеозйомка.

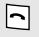

Набір номера або відповідь на виклик.

У режимі очікування: відображення останніх набраних номерів, пропущених або отриманих викликів.

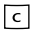

Видалення символів із дисплея або вибраних об'єктів у програмі.

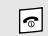

Натисніть і утримуйте, щоб увімкнути або вимкнути телефон. Завершення виклику.

У режимі меню: скасування введення та повернення телефону <sup>в</sup> режим очікування.

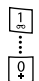

Введення чисел, букв і деяких спеціальних символів.

У режимі очікування: натисніть і утримуйте [**1**], щоб отримати доступ до голосової пошти. Щоб ввести префікс міжнародного зв'язку, натисніть і утримуйте [**0**].

# *Початок роботи*

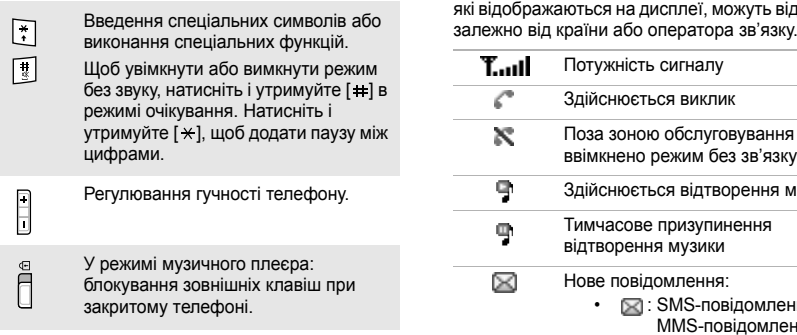

# **Значки**

У верхньому рядку екрана можуть <sup>з</sup>'являтися такі значки для відображення стану телефону. Значки, які відображаються на дисплеї, можуть відрізнятися

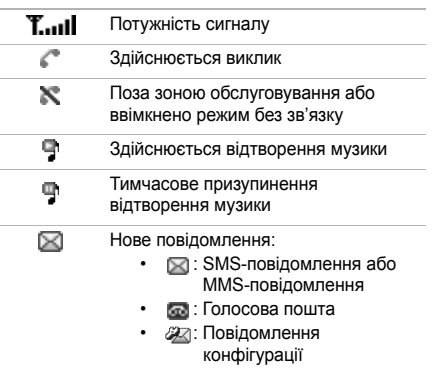

Активовано переадресацію викликів

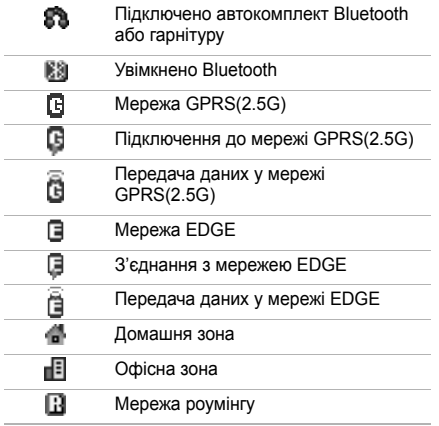

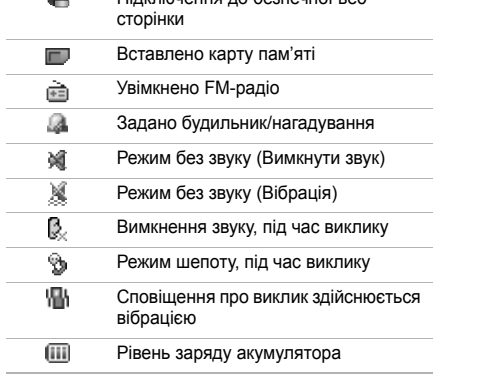

Підключення до безпечної веб

 $\mathbb{R}$ 

# *Початок роботи*

# <span id="page-14-0"></span>**Доступ до функцій меню**

- **Вибір опції** 1. Натисніть потрібну програмну клавішу.
	- 2. Натискайте навігаційні клавіші для вибору наступної або попередньої опції.
	- 3. Для підтвердження відображеної функції або виділеної опції натисніть <sup>&</sup>lt;**Вибрати**>, <**OK**> або [Центр].
	- 4. Натисніть <sup>&</sup>lt;**Назад**>, щоб перейти на один рівень вгору. Натисніть [  $\odot$  ] для повернення в режим очікування.

Натисніть цифрову клавішу, яка відповідає номеру потрібної опції.

# <span id="page-14-1"></span>**Введення тексту**

- Натисніть і утримуйте [ $\star$ ] для переключення між режимами T9 і AB.
- Натисніть [ \* ], щоб змінити регістр або переключитися <sup>в</sup> режим цифр.
- Натисніть і утримуйте [#], щоб переключитися <sup>в</sup> режим символів.

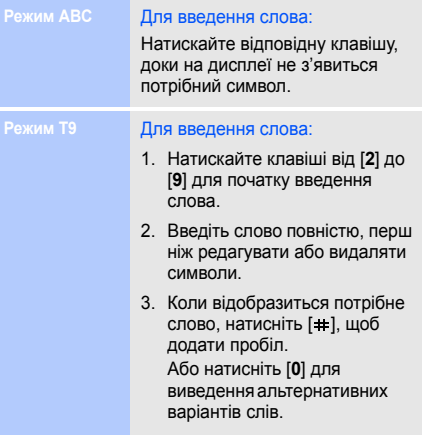

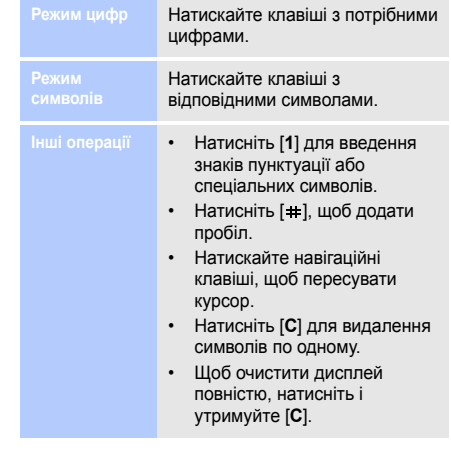

*Початок роботи*

# <span id="page-16-0"></span>**Настройка телефону**

**Моваінтерфейсу**

- 1. У режимі очікування натисніть <sup>&</sup>lt;**Меню**> та виберіть **Установки**→ **Телефон** →**Мова**.
- 2. Виберіть мову.

**Мелодія дзвінка**

- 1. У режимі очікування натисніть <sup>&</sup>lt;**Меню**> та виберіть **Установки**→ **Звук** → **Звук виклику** → **Звук виклику**.
- 2. Виберіть категорію дзвінка.
- 3. Виберіть звук дзвінка.
- 4. Натисніть <sup>&</sup>lt;**Збер.**>.

**Гучність звуків клавіатури**

Щоб відрегулювати гучність звуків клавіатури, натисніть [**+**/**-**] у режимі очікування.

**Заставки для режиму очікування**

- 1. У режимі очікування натисніть <sup>&</sup>lt;**Меню**> та виберіть **Установки**→ **Дисплей** → **Заставка**→ **Головний дисплей**.
- 2. Виберіть категорію зображень.
- 3. Виберіть зображення або відео.
- 4. Натисніть <sup>&</sup>lt;**Вибрати**>.
- 5. Натисніть <sup>&</sup>lt;**Збер.**>.

**Кольорова схема режиму меню**

- 1. У режимі очікування натисніть <sup>&</sup>lt;**Меню**> тавиберіть **Установки** →**Дисплей** → **Кольорова схема**.
- 2. Виберіть кольорову схему.

**Швидкий доступ до розділів меню**

- 1. У режимі очікування натисніть <sup>&</sup>lt;**Меню**> тавиберіть **Установки** →**Телефон** → **Швидкий доступ**.
- 2. Виберіть клавішу.
- 3. Виберіть пункт меню, який слід призначити цій клавіші.

**Режим без звуку**

**Блокування телефону**

Можна ввімкнути режим без звуку, щоб не заважати іншим. У режимі очікування натисніть і утримуйте [  $\pm$  ].

- 1. У режимі очікування натисніть <sup>&</sup>lt;**Меню**> тавиберіть **Установки** →**Безпека**→ **Блокування телефону**.
- 2. Виберіть **Увімк.**
- 3. Введіть новий пароль (від 4 до 8 цифр) і натисніть <sup>&</sup>lt; **ОK**>.
- 4. Введіть новий пароль ще раз інатисніть <sup>&</sup>lt;**ОK**>.

*Початок роботи*

# <span id="page-18-0"></span>**Використання додаткової карти пам'яті**

•

**Важливаінформація про карту пам'яті**

- У разі регулярного застосування операцій видалення та записування зменшується час дієздатності карти пам'яті.
- • Не видаляйте карту пам'яті <sup>з</sup> телефону та не вимикайте телефон під час звернення до даних або їх пересилання <sup>з</sup> карти пам'яті. Це може призвести до втрати даних та/ або ушкодження карти або телефону.
- • Карта пам'яті не має зазнавати значного фізичного впливу.
- • Не торкайтеся контактів карти пам'яті пальцями або металевими предметами. У разі забруднення карти протріть її <sup>м</sup>'якою тканиною.
- Тримайте карти пам'яті <sup>в</sup> недосяжному для дітей та домашніх тварин місці.
- • Не тримайте карту пам'яті <sup>в</sup> зоні дії статичного електричного поля та/або електричних розрядів.

### **Встановленнякарти пам'яті**

- 1. Вийміть акумулятор.
- 2. Вставте картку пам'яті у відповідне гніздо (сторона <sup>з</sup> наклейкою повинна бути повернута донизу).

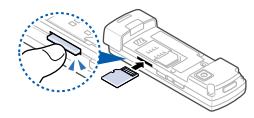

3. Приєднайте акумулятор.

**Вийманнякарти пам'яті** Видаліть карту <sup>з</sup> гнізда.

# <span id="page-19-0"></span>*Додаткові функції телефону*

<span id="page-19-1"></span>*Скористайтеся функціями викликів, музичним плеєром, Інтернетом та іншими особливими можливостями*

# <span id="page-19-2"></span>**Здійснення виклику або відповідь на виклик**

**Здійснення виклику**

- 1. У режимі очікування введіть код місцевості та номер телефону.
- 2. Натисніть [ ¬]. Натискайте [**+**/**-**] для регулювання гучності.
- 3. Натисніть [ ଵ ], щоб завершити виклик.

# *Додаткові функції телефону*

### **Відповідь на виклик**

- 1. Коли телефон задзвонить, натисніть  $[\neg]$ .
- 2. Натисніть [  $\widehat{\circ}$  ], щоб завершити виклик.

**Здійснення конференцвиклику**

- 1. Під час розмови зателефонуйте другому абонентові.Перший виклик переводиться в режим утримання.
- 2. Натисніть <sup>&</sup>lt;**Опції**<sup>&</sup>gt;та виберіть **Об'єднати**.
- 3. Повторіть кроки 1 і 2, щоб додати інших абонентів.
- 4. Під час конференц-зв'язку натисніть <sup>&</sup>lt;**Опції**<sup>&</sup>gt;та виберіть **Вибрати один**:
	- Натисніть <sup>&</sup>lt;**Опції**<sup>&</sup>gt;та виберіть **<sup>а</sup> потім Приватна розмова** для проведення приватної розмови <sup>з</sup> одним із учасників конференції.
	- Натисніть <sup>&</sup>lt;**Опції**<sup>&</sup>gt;та виберіть **Вибрати один, а потім Видалити** для завершення зв'язку <sup>з</sup> одним абонентом.
- 5. Для завершення конференц-виклику натисніть [ া.

# <span id="page-21-0"></span>**Використання камери**

**Фотографування**

- 1. Для увімкнення камери <sup>в</sup> режимі очікування натисніть і утримуйте [ 13].
- 2. Спрямуйте об'єктив камери на об'єкт і відрегулюйте зображення.
- 3. Щоб сфотографувати, натисніть [Центр] або [ [6] ]. Фотографія зберігається автоматично.
- 4. Натисніть <sup>&</sup>lt;**Пeрeгл.**>, щоб зробити ще одну фотографію.

**Перегляд фотографій**

- 1. У режимі очікування натисніть <sup>&</sup>lt;**Меню**> та виберіть **Мої файли** → **Зображення** → **Мої фотографії**.
- 2. Виберіть потрібну фотографію.

# **Відеозйомка**

- 1. Для увімкнення камери <sup>в</sup> режимі очікування натисніть і үтримүйте [  $\otimes$  ].
- 2. Натисніть [**1**], щоб перейти <sup>в</sup> режим відеозйомки.
- 3. Щоб розпочати зйомку, натисніть [Центр] або  $[$ [ $\otimes$ ].

# *Додаткові функції телефону*

- 4. Щоб зупинити зйомк<u>у,</u> натисніть [Центр], <  $\Box$  або [ ]. Відеозапис зберігається автоматично.
- 5. Натисніть <sup>&</sup>lt; <sup>&</sup>gt;для записування ще одного відео.

**Перегляд відео**

- 1. У режимі очікування натисніть <sup>&</sup>lt;**Меню**> та виберіть **Мої файли** → **Відео** → **Мої відеокліпи**.
- 2. Виберіть потрібний відеозапис.

# <span id="page-22-0"></span>**Відтворення музики**

**Підготовка музичних файлів**

Зробити це можна <sup>в</sup> такий спосіб:

- •Завантажити через Інтернет.
- • Завантажити <sup>з</sup> ПК за допомогою програми Samsung PC Studio. Див. Посібник користувача Samsung PC Studio.
- •Отримати через Bluetooth.
- • Копіювати на карту пам'яті. Див. наступний розділ.
- • Синхронізувати музичні файли з медіапрогравачем Windows. Див. на [сторінка](#page-23-0) 21.

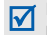

Щоб відтворити музичні файли <sup>з</sup> карти пам'яті, їх потрібно зберегти <sup>в</sup> папці "Музика".

**Копіюваннямузичних файлів на карту пам'яті.**

- 1. Вставте карту пам'яті <sup>в</sup> телефон.
- 2. У режимі очікування натисніть <sup>&</sup>lt;**Меню**> та виберіть **Установки**→ **Телефон** →**Установки USB**→**Накопичувач**.
- 3. З'єднайте телефон <sup>з</sup> ПК за допомогою спеціального кабелю для передачі даних.
- 4. Після відображення на екрані ПК вікна підказки виберіть **Open folder to view files** (Відкрити папку для перегляду файлів).
- 5. Скопіюйте файли <sup>з</sup> ПК до папки "Музика" на карті пам'яті.
- 6. Після завершення відключіть телефон від ПК.

<span id="page-23-0"></span>**Синхронізація <sup>з</sup> медіапрогравачем Windows**

Музичні файли можна скопіювати до телефону за допомогою синхронізації <sup>з</sup> медіапрогравачем Windows версії 11.

- 1. У режимі очікування натисніть <sup>&</sup>lt;**Меню**> та виберіть **Установки**→ **Телефон** → **Установки USB**→**Медіаплеєр**.
- 2. З'єднайте телефон <sup>з</sup> ПК за допомогою спеціального кабелю для передачі даних.
- 3. Після відображення на екрані ПК вікна підказки виберіть **Sync digital media files to this device** (Синхронізувати цифрові медіафайли <sup>з</sup> пристроєм).
- 4. Введіть ім'<sup>я</sup> свого телефону та натисніть кнопку **Finish** (Готово).
- 5. Виберіть і перетягніть потрібні музичні файли до списку синхронізації.
- 6. Натисніть кнопку **Start Sync** (Почати синхронізацію).
- 7. Після завершення синхронізації відключіть телефон від ПК.

# **Створення списку відтворення**

- 1. У режимі музичного плеєра натисніть <Ѥ]> і виберіть **Відкрити список відтворення** <sup>→</sup>**Моя музика**.
- 2. Натисніть <Ѥ¶> і виберіть **Створити список відтворення**.
- 3. Відкрийте телефон.
- 4. Введіть ім'<sup>я</sup> списку відтворення та натисніть <**OK**>.
- 5. Закрийте телефон.
- 6. Натисніть < —>, щоб повернутися в режим музичного плеєра.
- 7. Натисніть < $\blacksquare$ >.

8. Виберіть категорію музики та перейдіть до потрібного музичного файла.

- 9. Натисніть <—|> і виберіть **Додати до списку** →**Вибране** або **Декілька**.
- 10.Якщо було вибрано **Декілька**, натисніть  $\langle \overline{\blacktriangledown} \rangle$  для вибору потрібних файлів, потім натисніть клавішу [Центр].
- 11. Натисніть <|✔|>, щоб вибрати доданий список відтворення, потім натисніть клавішу [Центр].
- 12.Відкрийте доданий список і натисніть клавішу [Центр], щоб відтворити музику.

# **Відтворення музичних файлів**

1. Закрийте телефон.

- 2. Після відкриття майстра інсталяції музики настройте параметри музичного плеєра, слідуючи вказівкам на екрані. Після завершення процесу настроювання відобразиться музичний плеєр.
- 3. Натисніть клавішу [Центр], щоб розпочати відтворення музики.
- 4. Під час відтворення користуйтеся такими клавішами:
	- Центр: пауза або поновлення відтворення.
- • Вліво: повернення до попереднього файла. Натисніть і утримуйте для прокрутки назад у межах файла.
- • Вправо: перехід до наступного файла. Натисніть і утримуйте для прокрутки вперед у межах файла.
- **<sup>+</sup>**/**-**: регулювання гучності.
- •**В**: відкриття списку файлів.
- • : доступ до опцій музичного плеєра.
- • : натисніть і утримуйте для блокування або розблокування зовнішніх клавіш.

5. Щоб закрити музичний плеєр, натисніть і утримуйте клавішу [Центр].

# <span id="page-26-0"></span>**Прослуховування FM-радіо**

**Прослуховування радіо**

- 1. Підключіть <sup>з</sup>'єднувач гарнітури, яка постачається разом із телефоном, до багатофункціонального гнізда.
- 2. У режимі очікування натисніть <sup>&</sup>lt;**Меню**> та виберіть **Програми** → **FM-радіо**.
- 3. Закрийте телефон.
- 4. Натисніть клавішу [Центр], щоб увімкнути радіо.
- 5. За допомогою клавіш [Вліво] та [Вправо] знайдіть доступні радіостанції.
- 6. Натисніть клавішу [Центр], щоб увімкнути радіо.

## **Збереження радіостанцій**

# Автоматична настройка:

- 1. У режимі радіо натисніть < $\blacksquare$ > і виберіть **Відкрити стандартні канали**.
- 2. Натисніть << > і виберіть **Автонастройка**. Доступні радіостанції

зберігаються автоматично.

# Настройка вручну:

- 1. У режимі радіо натисніть [Вліво] або [Вправо], щоб знайти потрібну станцію.
- 2. Натисніть <Ѥ¶> і виберіть **Додати до обраного** .

# <span id="page-27-0"></span>**Перегляд Інтернет-сторінок**

**Запуск браузера**

У режимі очікування натисніть [Центр]. Відкриється домашня сторінка вашого оператора зв'язку.

# *Додаткові функції телефону*

**Навігація по**

- • Для пересування між об'єктами браузера натискайте [Вгору] або **Інтернету** 1.[Вниз].
	- • Щоб вибрати об'єкт, натисніть [Центр].
	- • Щоб повернутися на попередню сторінку, натисніть <sup>&</sup>lt;**Назад**>.
	- • Щоб отримати доступ до опцій браузера, натисніть <sup>&</sup>lt;**Опції**>.

# <span id="page-28-0"></span>**Використання телефонної книги**

**Додавання контакту**

- У режимі очікування введіть номер телефону та натисніть <sup>&</sup>lt;**Опції**>.
- 2. Виберіть **Зберегти контакт** → вкажіть місце розташування <sup>в</sup> пам'яті →**Нове**.
- 3. Для **Телефон** виберіть тип номера.
- 4. Вкажіть контактну інформацію.
- 5. Натисніть <sup>&</sup>lt;**Зберег.**> або клавішу [Центр], щоб зберегти контактну інформацію.

### **Пошук контакту**

- 1. У режимі очікування натисніть <**Контакти**>.
- 2. Введіть кілька перших літер потрібного імені.
- 3. Виберіть абонента.
- 4. Перейдіть до номера та натисніть [ ], щоб здійснити виклик, або натисніть [Центр], щоб редагувати контактну інформацію.

# <span id="page-29-0"></span>**Надсилання повідомлень**

**Надсилання SMSповідомлення** 1. У режимі очікування натисніть <sup>&</sup>lt;**Меню**> та виберіть **Повідомлення** → **Створити повідомлення** → **SMSповідомлення**.

- 2. Введіть текст повідомлення.
- 3. Натисніть <sup>&</sup>lt;**Опції**<sup>&</sup>gt;та виберіть **Зберегти та відправити** або **Лише надіслати**.
- 4. Введіть номери адресатів.
- 5. Натисніть клавішу [Центр], щоб надіслати повідомлення.

**Надсилання MMSповідомлення**

- 1. У режимі очікування натисніть <sup>&</sup>lt;**Меню**> та виберіть **Повідомлення** → **Створити повідомлення** → **MMSповідомлення**.
- 2. Виберіть **Тема**.
- 3. Введіть тему повідомлення та натисніть клавішу [Центр].

# *Додаткові функції телефону*

- 4. Виберіть **Зображення або відео** та додайте зображення або відеокліп.
- 5. Виберіть **Звук** і додайте звуковий запис.
- 6. Виберіть **Текст**.
- 7. Введіть текст повідомлення та натисніть клавішу [Центр].
- 8. Натисніть <sup>&</sup>lt;**Опції**<sup>&</sup>gt;та виберіть **Надіслати**.
- 9. Введіть номери адресатів або адреси Email.
- 10.Натисніть клавішу [Центр], щоб надіслати повідомлення.

# <span id="page-30-0"></span>**Перегляд повідомлень**

**Перегляд SMSповідомлень**

- 1. У режимі очікування натисніть <sup>&</sup>lt;**Меню**> та виберіть **Повідомлення** →**Мої повідомлення** →**Вхідні**.
- 2. Виберіть SMS-повідомлення.

**Перегляд MMSповідомлень**

- 1. У режимі очікування натисніть <sup>&</sup>lt;**Меню**> та виберіть **Повідомлення** →**Мої повідомлення** →**Вхідні**.
- 2. Виберіть MMSповідомлення.

# <span id="page-31-0"></span>**Використання Bluetooth**

Телефон обладнано технологією Bluetooth, що використовується для безпроводового <sup>з</sup>'єднання телефону <sup>з</sup> іншими пристроями, які підтримують цю технологію, та обміну даними між ними, <sup>а</sup> також дає змогу розмовляти за допомогою функції «Вільні руки» або дистанційно контролювати телефон.

# **УвімкненняBluetooth**

- 1. У режимі очікування натисніть <sup>&</sup>lt;**Меню**> тавиберіть **Установки** →**Bluetooth**→ **Активація** →**Увімк.**
- 2. Щоб дозволити іншим пристроям знаходити ваш телефон, виберіть **Видимість мого телефону** → **Увімк.**

# **Пошук і підключення пристрою Bluetooth**

- 1. У режимі очікування натисніть <sup>&</sup>lt;**Меню**> тавиберіть **Установки** →**Bluetooth**→ **Мої пристрої** →**Пошук нових пристроїв**.
- 2. Виберіть пристрій.
- 3. Введіть свій PIN-код Bluetooth або PIN-код Bluetooth іншого пристрою, якщо він його має, і натисніть <**ОK**>.

Після того як власник іншого пристрою введе той самий код, з'єднання буде встановлено.

# *Додаткові функції телефону*

**Надсилання даних**

- 1. Зайдіть до розділів **Телефонна книга**, **Мої файли**, **Календар** або **Нагадування**.
- 2. Виберіть об'єкт.
- 3. Натисніть <sup>&</sup>lt;**Опції**<sup>&</sup>gt;та виберіть **Надіслати через** →**Bluetooth**.
- 4. У разі надсилання контакту вкажіть, які дані потрібно надіслати.
- 5. Здійсніть пошук та виберіть пристрій.
- 6. У разі необхідності введіть PIN-код Bluetooth і натисніть <**OK**>.

# **Отримання даних**

- 1. Коли інший пристрій намагається встановитизв'язок з вашим телефоном, натисніть <sup>&</sup>lt;**Так**>, щоб дозволити <sup>з</sup>'єднання.
- 2. У разі необхідності натисніть <sup>&</sup>lt;**Так**>, щоб підтвердити отримання даних.

<span id="page-33-1"></span><span id="page-33-0"></span>*Перелік усіх опцій меню*

Цей розділ надає коротке пояснення функцій меню телефону.

# **Журнал викликів**

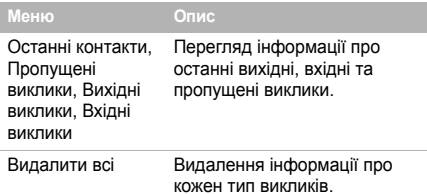

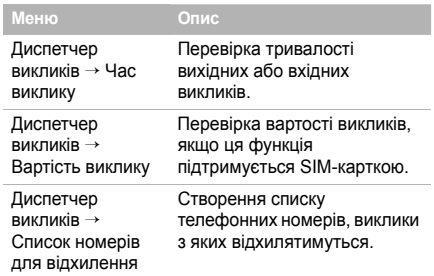

# **Телефонна книга**

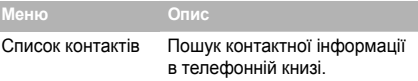

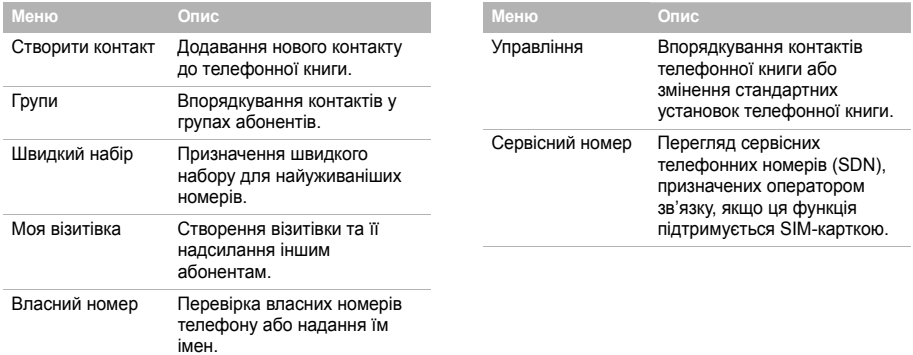

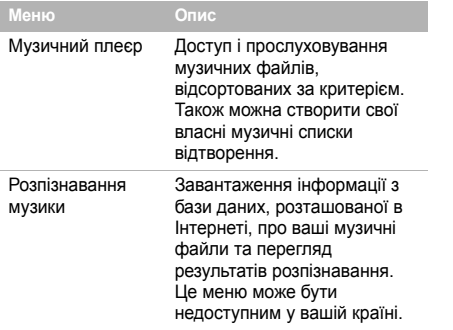

# **Музика Програми**

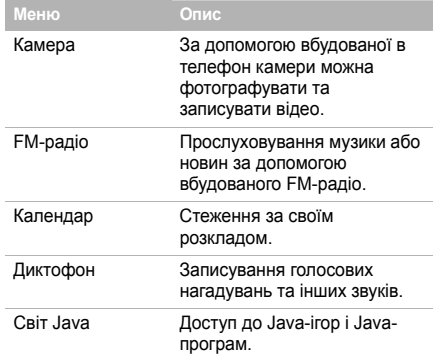

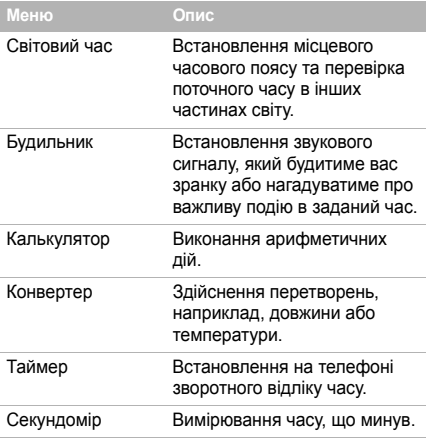

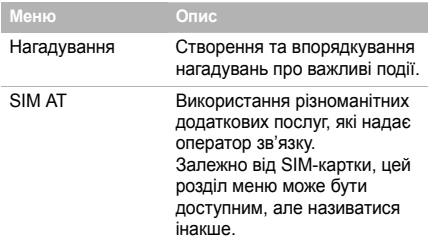

# **Браузер**

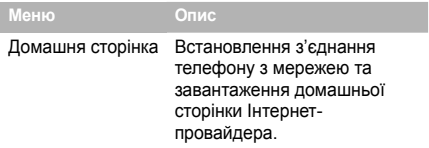

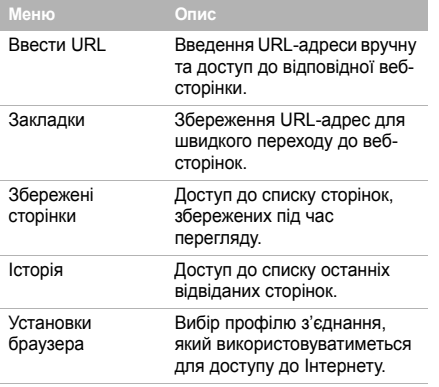

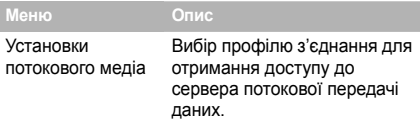

# **Повідомлення**

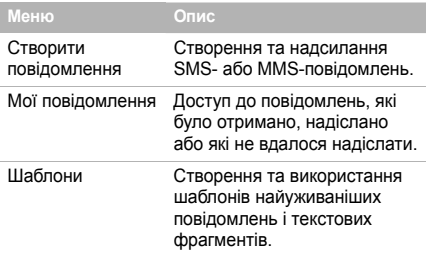

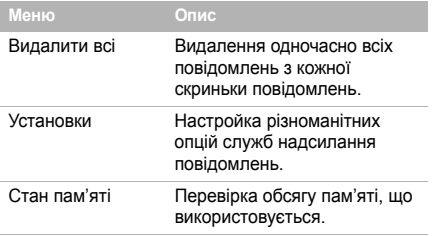

# **Мої файли**

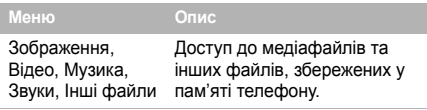

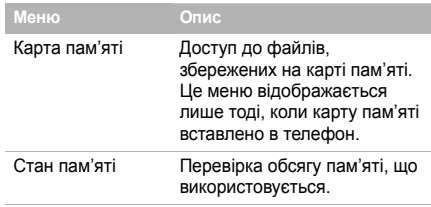

# **Установки**

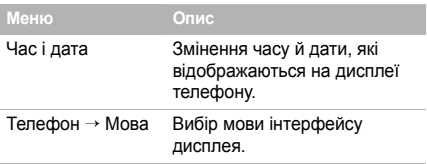

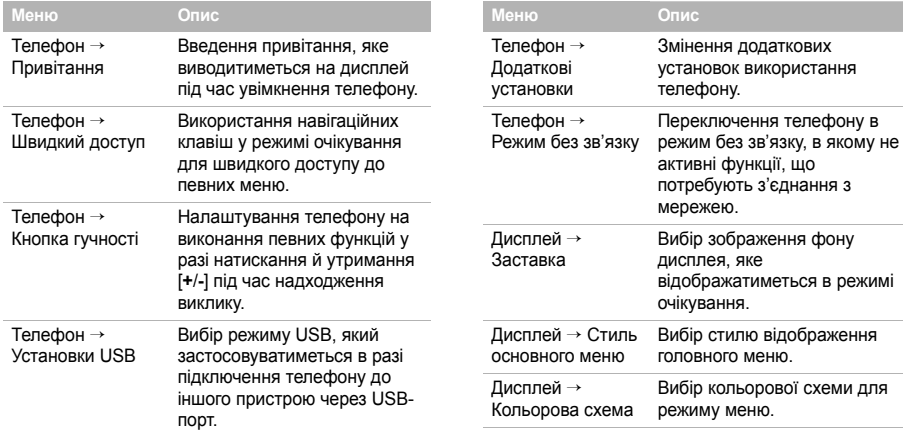

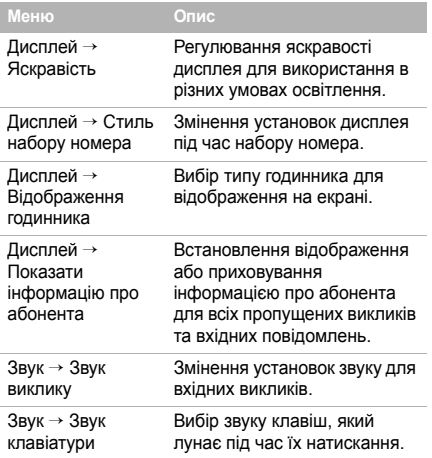

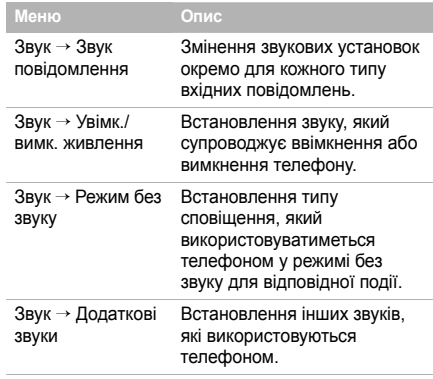

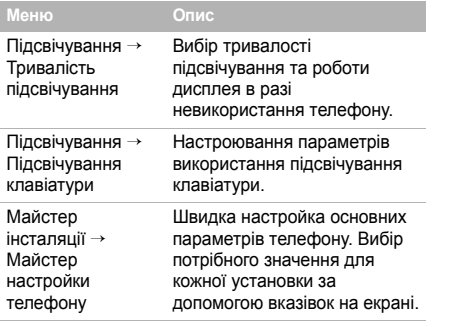

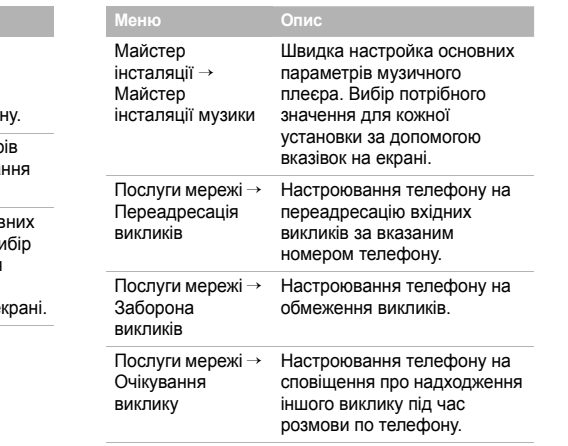

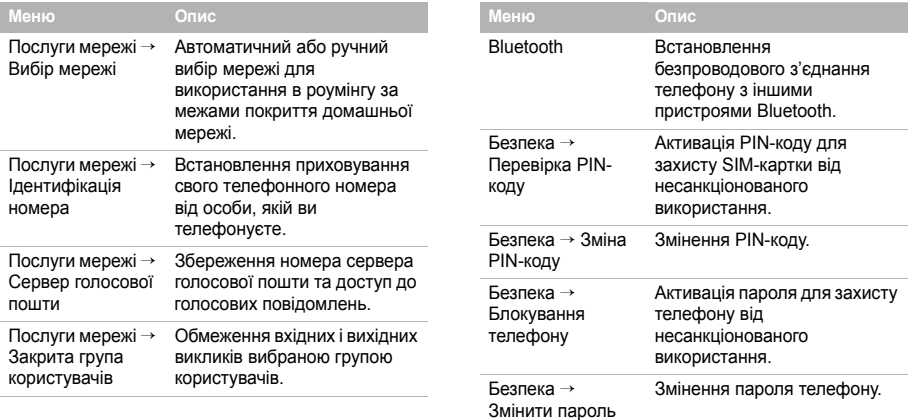

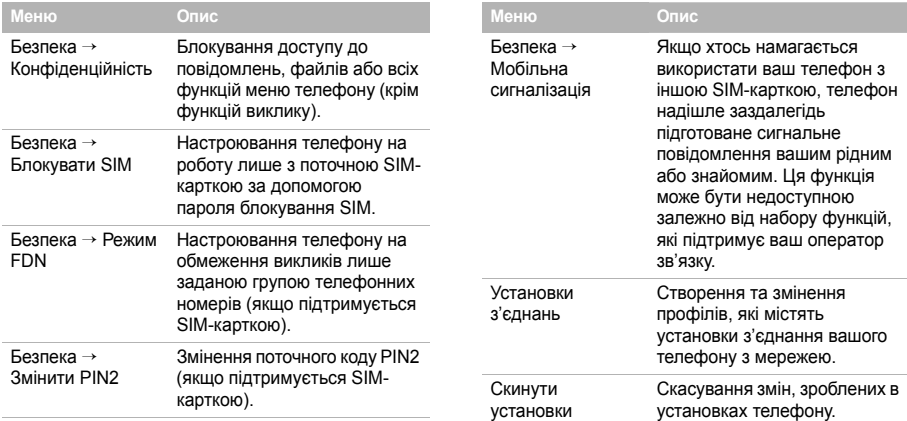

# <span id="page-44-1"></span><span id="page-44-0"></span>*Інформація щодо здоров'<sup>я</sup> та безпеки*

# **Інформація щодо сертифікації SAR**

Даний телефон відповідає вимогам Європейського союзу щодо опромінення радіохвилями.

Ваш телефон <sup>є</sup> радіопередавачем та радіоприймачем. Він сконструйований та вироблений таким чином, щоб не перевищувати обмежень щодо опромінювання радіочастотною (РЧ) енергією, рекомендованих Радою ЄС. Ці обмеження <sup>є</sup> частиною детальних інструкцій та встановлюють гранично допустимі рівні РЧ-енергії для населення. Інструкції розроблені незалежними науковими організаціями у процесі періодичного та скрупульозного аналізу наукових досліджень. Обмеження містять значний запас щодо безпеки, метою якого <sup>є</sup> гарантування безпеки всім особам, незалежно від їхнього віку та стану здоров'я.

У стандарті опромінення для мобільних телефонів застосовується одиниця виміру, відома як SAR (питомий коефіцієнт поглинання). Обмеження SAR, рекомендоване Радою ЄС, становить 2,0 Вт/кг.<sup>1</sup>

Максимальне значення SAR для цієї моделі телефону становить 0,201 Вт/кг.

Тести SAR виконуються <sup>з</sup> використанням стандартних робочих позицій, коли телефон передає на найвищому сертифікованому рівні потужності, <sup>в</sup> усіх діапазонах частот, які підлягають тестуванню. Хоча SAR визначається при найвищому сертифікованому рівні потужності, дійсний рівень SAR телефону під час роботи може бути значно нижчим за максимально допустиму величину. Це викликано тим, що телефон призначений для роботи на декількох рівнях потужності, щоб користуватися необхідною потужністю для підтримки зв'язку <sup>з</sup> мережею. Взагалі, що ближче ви перебуваєте до базової станції, то нижча вихідна потужність телефону.

<sup>1.</sup> Ліміт SAR для мобільних телефонів становить 2,0 вати на кілограм (Вт/кг) <sup>з</sup> усередненням на десять грамів тілесної тканини. Граничне значення передбачає значний запас щодо безпеки для додаткового захисту населення та врахування будь-яких відхилень у вимірюваннях. Величина SAR може відрізнятися залежно від вимог щодо звітності у кожній окремій країні та діапазону мережі.

Перед тим як нова модель телефону потрапить у продаж, виробник повинен довести, що телефон створено згідно <sup>з</sup> Європейською директивою щодо радіоприладів та обладнання телекомунікаційних терміналів. Однією <sup>з</sup> основних вимог цієї директиви <sup>є</sup> захист здоров'<sup>я</sup> та безпеки користувачів та інших осіб.

# **Застереження щодо акумуляторів**

- • Ніколи не використовуйте пошкоджений зарядний пристрій або акумулятор.
- •Використовуйте акумулятор тільки за призначенням.
- • Якщо ваш телефон знаходиться поряд <sup>з</sup> базовою станцією мережі, він споживає меншу потужність. Час роботи <sup>в</sup> режимі розмови та очікування у значній мірі залежить від потужності сигналу мережі та параметрів, встановлених оператором зв'язку.
- • Час зарядження акумулятора залежить від залишкового заряду та типу акумулятора й зарядного пристрою. Акумулятор можна заряджати та розряджати сотні разів, однак його ємність поступово знижується. Якщо тривалість роботи (<sup>в</sup> режимі розмови та очікування) відчутно зменшилася, слід придбати новий акумулятор.
- • Якщо повністю заряджений акумулятор залишити без використання, він <sup>з</sup> часом сам розрядиться.
- Використовуйте лише акумулятори, рекомендовані компанією Samsung, і заряджайте їх лише зарядними пристроями, рекомендованими компанією Samsung. Відключайте зарядний пристрій від розетки, коли він не використовується. Не залишайте акумулятор підключеним до зарядного пристрою більш ніж на тиждень, оскільки надлишкове зарядження може скоротити термін його служби.
- Екстремальні температури впливають на ємність вашого акумулятора: інколи його слід спершу охолодити або розігріти перед зарядженням.
- Не залишайте акумулятор <sup>в</sup> гарячих або холодних місцях, бо це призведе до зменшення ємності та терміну служби акумулятора. Намагайтеся завжди зберігати акумулятор за кімнатної температури. Телефон із гарячим або холодним акумулятором може тимчасово не працювати, навіть якщо акумулятор повністю заряджений. Іонно-літієві акумулятори особливо чутливі до температур нижче 0°C (32° F).
- Не замикайте акумулятор. Випадкове коротке замикання може статися, якщо металеві об'єкти

(монета, скріпка або ручка) замикають контакти <sup>+</sup>та – акумулятора (металеві смужки на акумуляторі). Наприклад, не носіть додатковий акумулятор у кишені або сумці, де він може контактувати <sup>з</sup> металевими предметами. Коротке замикання контактів може пошкодити акумулятор або об'єкт, який спричинив коротке замикання.

• Утилізуйте використані акумулятори відповідно до місцевих вимог. Завжди віддавайте їх на переробку. Не кидайте акумулятори у вогонь.

### **Безпека за кермом**

Мобільний телефон надає унікальну можливість спілкування – майже <sup>в</sup> будь-якому місці та <sup>в</sup> будь-який час. Однак, переваги мобільних телефонів несуть у собі й велику відповідальність, яку кожен користувач повинен усвідомлювати.

Перебуваючи за кермом, ви перш за все відповідаєте за керування автомобілем. У разі використання мобільного телефону за кермом автомобіля переконайтеся, чи не порушуєте ви спеціальних правил, чинних у цій країні або <sup>в</sup> даному регіоні.

# **Умови експлуатації**

Дотримуйтесь спеціальних положень, які діють у місцях вашого перебування, та завжди вимикайте телефон там, де заборонене його використання, або де він може спричинювати радіоперешкоди та небезпеку.

Підключаючи телефон або будь-які аксесуари до іншого пристрою, уважно прочитайте <sup>в</sup> посібнику користувача всі інструкції, які стосуються безпеки користування. Не <sup>з</sup>'єднуйте несумісні пристрої.

Як і для інших радіопередавачів, для забезпечення нормальної роботи обладнання та безпеки користувачів рекомендується використовувати прилади лише в нормальному положенні (тримаючи телефон біля вуха таким чином, щоб антена була спрямована через ваше плече).

# **Електронні пристрої**

Більшість сучасних електронних пристроїв мають захист від випромінювання радіочастотних (РЧ) сигналів. Однак, деякі електронні пристрої можуть бути незахищеними від РЧсигналів, які випромінюються вашим мобільним телефоном. Зверніться до виробника щодо можливості використання інших пристроїв.

### **Кардіостимулятори**

Відповідно до рекомендацій виробників кардіостимуляторів, з метою уникнення можливих перешкод для роботи кардіостимулятора мінімальна відстань між телефоном та кардіостимулятором має становити 15 см (6 дюймів). Ці рекомендації збігаються <sup>з</sup> незалежними дослідженнями та рекомендаціями Інституту досліджень безпроводових технологій. Якщо ви маєте будь-які підстави вважати, що телефон створює перешкоди для роботи кардіостимулятора, негайно вимкніть телефон.

# **Слухові апарати**

Деякі цифрові мобільні телефони можуть створювати перешкоди для слухових апаратів. У випадку виникнення перешкод, зверніться до виробника слухового апарата та <sup>з</sup>'ясуйте можливість його заміни.

### **Інші медичні пристрої**

Якщо ви використовуєте інші персональні медичні пристрої, зверніться до відповідних виробників, щоб дізнатись, чи

достатньо захищені ці пристрої від впливу зовнішнього РЧвипромінювання.

Отримати таку інформацію вам може допомогти лікар. Вимикайте телефон у медичних закладах, якщо там знаходяться плакати <sup>з</sup> проханням зробити це.

# **Транспортні засоби**

РЧ-сигнали можуть впливати на неправильно встановлені або погано захищені електронні системи транспортних засобів. Зверніться за порадою до виробника або його представника стосовно вашого транспортного засобу.

Окрім цього, потрібно проконсультуватися <sup>з</sup> виробником будь-якого обладнання, встановленого у транспортному засобі.

# **Друковані попередження**

Вимикайте телефон <sup>в</sup> будь-яких місцях, де розміщені плакати <sup>з</sup> проханням це зробити.

# **Вибухонебезпечне середовище**

Вимикайте телефон, якщо ви перебуваєте <sup>в</sup> будь-якому вибухонебезпечному середовищі та виконуйте вимоги та

# *Інформація щодо здоров'<sup>я</sup> та безпеки*

інструкції, зазначені на друкованих попередженнях. Іскри <sup>в</sup> таких місцях можуть призвести до вибуху або пожежі та стати причиною важких травм або навіть смерті.

Рекомендується вимикати телефон під час перебування на заправних станціях (станціях тех. обслуговування). Не забувайте про необхідність дотримання обмежень на використання радіообладнання на паливних складах (місцях зберігання та розливу палива), на хімічних заводах або <sup>в</sup> місцях проведення вибухових робіт.

Ділянки <sup>з</sup> вибухонебезпечною атмосферою, зазвичай, але не завжди, чітко позначені. Непозначеними можуть бути нижні палуби на суднах, місця транспортування або зберігання хімічних речовин, транспортні засоби, які використовують зріджений нафтовий газ (наприклад пропан або бутан), ділянки, де <sup>в</sup> повітрі містяться хімічні речовини та домішки (наприклад крупинки, порох або металевий пил), або будь-які інші місця, <sup>в</sup> яких рекомендується вимикати двигуни транспортних засобів.

### **Екстрені виклики**

Цей телефон, як і будь-які інші мобільні телефони, використовує радіосигнали, безпроводові та наземні мережі, які не забезпечують <sup>з</sup>'єднання за будь-яких умов.

Тому не покладайтеся виключно на мобільний телефон у критично важливих ситуаціях (наприклад, викликаючи швидку допомогу).

Пам'ятайте: щоб здійснити або прийняти виклик, телефон має бути увімкнено та перебувати <sup>в</sup> зоні обслуговування <sup>з</sup> достатньою потужністю сигналу. У деяких мережах або <sup>в</sup> разі використання деяких послуг мережі та/або функцій телефону екстрені виклики можуть бути недоступними. Уточніть цю інформацію у свого оператора зв'язку.

Щоб виконати екстрений виклик:

- 1. Увімкніть телефон.
- 2. Введіть номер екстреного виклику, що діє у вашій місцевості. Екстрені номери можуть відрізнятися залежно від місця перебування.
- 3.Натисніть  $\left[ \bullet \right]$ .

Перед здійсненням екстреного виклику, можливо, знадобиться вимкнути деякі функції, такі як заборона дзвінків. Проконсультуйтеся <sup>з</sup> цим посібником або зверніться до свого оператора зв'язку.

# **Інша важлива інформація щодо безпеки**

- • Встановлення та обслуговування телефону у транспортному засобі має виконуватися лише кваліфікованим персоналом. Неправильне встановлення та обслуговування можуть бути небезпечними та призвести до втрати гарантії на телефон.
- Регулярно перевіряйте встановлення та справність усього обладнання мобільного телефону у транспортному засобі.
- Не зберігайте та не транспортуйте легкозаймисті рідини, гази або вибухонебезпечні речовини разом із телефоном, його частинами або аксесуарами.
- • Перебуваючи у транспортному засобі, обладнаному подушкою безпеки, пам'ятайте, що подушка безпеки розкривається <sup>з</sup> великою силою. Не розташовуйте жодних предметів, включно зі стаціонарним та переносним безпроводовим обладнанням, над подушкою безпеки або <sup>в</sup> місці її розкриття. Неправильно встановлене безпроводове обладнання може призвести до серйозних травм у разі розкриття подушки безпеки.
- Вимикайте телефон перед посадкою на борт літака. Використання мобільних телефонів у літаках небезпечне та незаконне, тому що вони можуть створювати перешкоди для нормальної роботи літака.
- Недотримання цих інструкцій може призвести до призупинення або до відмови у наданні порушникові доступу до послуг телефонного зв'язку, притягнення до правової відповідальності або застосування всіх заходів одночасно.

# **Догляд та технічне обслуговування**

Ваш телефон <sup>є</sup> пристроєм, який поєднує <sup>в</sup> собі вишуканий дизайн та сучасні технології, тому потребує турботливого догляду. Наведені нижче інструкції допоможуть вам дотриматись усіх гарантійних зобов'язань і користуватися цим телефоном протягом багатьох років.

 Тримайте телефон, будь-які його частини та аксесуари за межами досяжності маленьких дітей та домашніх тварин. Вони можуть випадково пошкодити ці пристрої або задихнутися, проковтнувши дрібні деталі.

# *Інформація щодо здоров'<sup>я</sup> та безпеки*

- • Зберігайте телефон у сухому місці. Атмосферні опади, волога та рідини містять мінеральні речовини, які можуть спричинити корозію електронних кіл.
- • Не користуйтесь телефоном, коли у вас вологі руки. Це може призвести до ураження електричним струмом та пошкодження телефону.
- • Не користуйтеся та не зберігайте телефон у запилених та брудних місцях, оскільки це може спричинити пошкодження його рухомих компонентів.
- • Не зберігайте телефон у спекотних місцях. Висока температура може скоротити термін служби електронних пристроїв, пошкодити акумулятори та призвести до деформації та плавлення деяких пластмасових частин телефону.
- • Не зберігайте телефон у холодних місцях. Під час нагрівання телефону до звичайної робочої температури всередині утворюється конденсат, який може спричинити пошкодження електронних плат.
- • Не кидайте, не завдавайте ударів та не трясіть телефон. Неохайне поводження може спричинити пошкодження внутрішніх плат.
- Не використовуйте їдкі хімічні речовини, очисні розчини або концентровані порошки для чищення телефону. Протріть його <sup>м</sup>'якою тканиною.
- Не фарбуйте телефон. Фарба може заблокувати рухомі частини пристрою та спричинити порушення <sup>в</sup> його роботі.
- Не кладіть телефон на нагрівальні пристрої, наприклад на мікрохвильову піч, кухонну плиту або батарею опалення. У разі перегрівання телефон може вибухнути.
- Якщо телефон або батарея пошкоджені вологою, відповідний індикатор усередині телефону змінить колір. У цьому випадку втрачається право на гарантійний ремонт, навіть якщо термін гарантії ще не вичерпано.
- Якщо ваш телефон оснащено спалахом або іншим джерелом світла, не тримайте його надто близько до очей людей або тварин. Це може пошкодити їхній зір.
- Використовуйте лише антену, яка входить до комплекту або рекомендовану для заміни. Недозволені для використання антени або модифіковані аксесуари можуть спричинити пошкодження телефону та порушити чинні нормативи щодо радіопристроїв.

• Якщо телефон, акумулятор, зарядний пристрій або інші аксесуари несправні, зверніться до найближчого кваліфікованого сервісного центру. Співробітники сервісного центру нададуть вам допомогу і, <sup>в</sup> разі необхідності, відремонтують телефон.

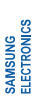

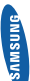

# Заява щодо відповідності (R&TTE) **Заява щодо відповідності (R&TTE)**

Mи,

# Samsung Electronics *Ми,* **Samsung Electronics**

з повною відповідальністю заявляємо, що виріб **повною відповідальністю заявляємо, що виріб** Мобільний телефон стандарту GSM: SGH-F210 Мобільний телефон стандарту GSM : SGH-F210 виріб, до якого стосується дана заява, відповідає наступним стандартам та/або **виріб, до якого стосується дана заява, відповідає наступним стандартам та/або** нормативним документам **нормативним документам.**

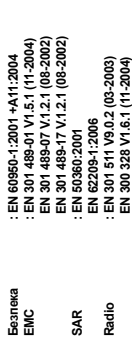

**Цим ми заявляємо, що [всі основні набори радіотестувань були проведені і що]**  Цим ми заявляємо, що [всі основні набори радіотестувань були проведені і що]<br>згаданий виріб відповідає усім основним вимогам Директиви 1999/5/ЕС. **згаданий виріб відповідає усім основним вимогам Директиви 1999/5/EC.**

Процедура підтвердження відповідності, згадана у Статті 10 та розглянута в<br>Оронітку [i/i/j);<br>Оронітку [i/i/j); **Процедура підтвердження відповідності, згадана у Статті 10 та розглянута в Додатку [**IV**] Диретиви 1999/5/EC, проводилась з участю наступної організації(ій):**

**Walton-on-Thames, Surrey, KT12 2TD, UK\***  Walton-on-Thames, Surrey, KT12 2TD, UK\* **BABT, Balfour House, Churchfield Road,**  BABT, Balfour House, Churchfield Road, дентифікаційна позначка: 0168 **Ідентифікаційна позначка: 0168**

 $C \in 0168$ 

Технічна документація зберігається в: **Технічна документація зберігається в:**

Samsung Electronics QA Lab. Samsung Electronics QA Lab.

Вона може бути отримана за поданням запиту. **Вона може бути отримана за поданням запиту.** (Представник у ЄС) *(Представник у ЄС)*

2007.07.17 **Yong-Sang Park / S. Manager** Blackbushe Business Park, Saxony Way, Samsung Electronics Euro QA Lab.<br>Blackbushe Business Park, Saxony Way, Yateley, Hampshire, GU46 6GG, UK\* Yateley, Hampshire, GU46 6GG, UK\* Samsung Electronics Euro QA Lab.  $\overline{1}$ 2007.07

Yong-Sang Park / S. Manager

**R. C. port2** 

(місце та дата видачі)

(ім'я та підпис уповноваженої особи) (місце та дата видачі) (ім'я та підпис уповноваженої особи) " Це не є адреса сервісного центру Samsung, Адресу або телефонний номер сервісного<br>центру Samsung можна знайти у гарантійному талоні. Зверніться також до продавця \* Це не є адреса сервісного центру Samsung. Адресу або телефонний номер сервісного центру Samsung можна знайти у гарантійному талоні. Зверніться також до продавця Вашого телефону. Вашого телефону.